## **1 اساسيات برنامج معالجة النصوص**

**إنشاء املستندات** 

## **إنشاء المستندات الفارغة والمخصصة من القوالب**

ّل عندما تشغ 2013 Word دون فتح مستند موجود، تظهر شاشة بدء تتيح لك فتح مستند حديث أو إنشاء مستند – إما مستند فارغ يستند إلى القالب Normal (عادي) أو مستند مخصص يستند إلى قالب آخر. وعندما يكون Word قيد التشغيل ابلفعل، ميكنك إنشاء املستندات من الصفحة ]جديد[ يف طريقة عرض Backstage.

يتم تثبيت بعض القوالب يف الكمبيوتر اخلاص بك مع Office، لكن ميكنك تنزيل العديد من القوالب الأخرى من موقع ويب Office. ولتحديد موقع قالب ملائم لأهدافك، أدخل عبارة بحث في املربع ]البحث عن القوالب املتصلة[ مث انقر فوق زر بدء البحث، أو انقر فوق فئة يف القائمة ]عمليات البحث املقرتحة[ أسفل املربع.

ّص تعرض شاشة البدء والصفحة ]جديد[ أحد ً مصغ رة للقوالب الشائعة والقوالب اليت خت صور ا ر<br>ا فصول السنة أو أحد الأعياد القادمة . وإذا قمت بإنشاء قوالب مخصصة وحفظتها في مجلد قوالبك الشخصية، فستظهر االرتباطات ]متميزة[ و]شخصي[ حتت مربع البحث. ميكنك النقر فوق تلك الارتباطات للتبديل بين عرض القوالب التي يزّوِّدها البرمج وبين عرض قوالبك. وفي حالة حفظ قوالبك<br>. يف مكان آخر غري جملد قوالبك الشخصية، ميكنك إنشاء مستندات تستند إىل تلك القوالب إما من مستكشف امللفات أو من الصفحة ]فتح[ يف طريقة عرض Backstage.

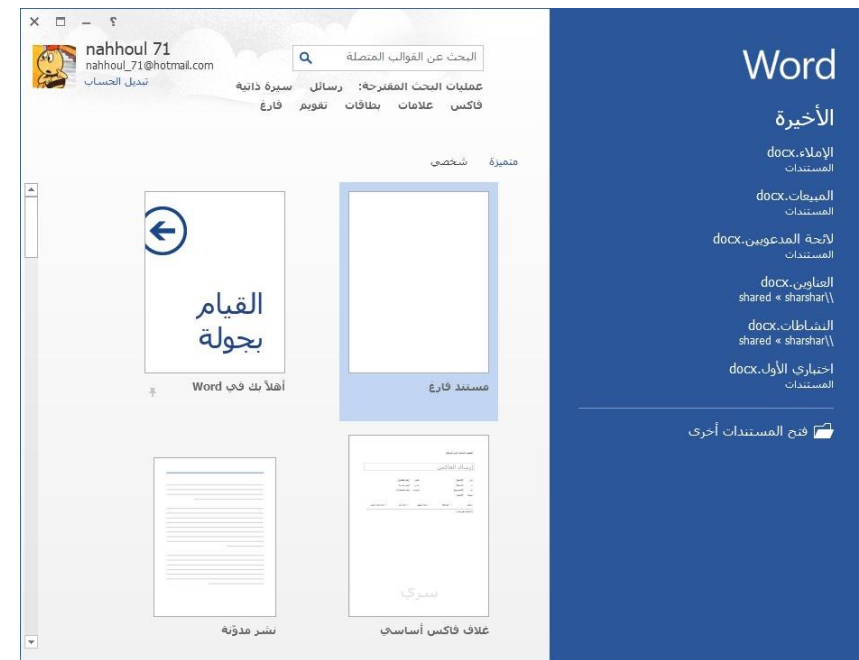

## **حفظ مستند ورد**

يمكنك حفظ مستند مايكروسوفت وورد عن طريق فتح القائمة "ملف" ثم النقر عىل -<br>خيار "حفظ"، كما يمكنك أيضًا استخدام خيار "حفظ باسم" لحفظ المستند بصيغة ) إن كنت راغبًا في مواصفات نشر أو طباعة محددة. من ي י<br>נ ا مختلفة (بي دي إف مثلًا الضروري على أي حال حفظ المستند بنفسك بعد اكتمال عملك ليحفظ مايكروسوفت وورد ما أجريته من تعديالت عىل الملف.

انقر عىل لسان التبويب "ملف ."يظهر لسان التبويب أعىل الجهة اليشى من واجهة برنامج مايكروسوفت وورد

انقر عىل خيار "حفظ" أو "حفظ باسم ."يؤدي النقر عىل خيار "حفظ" إىل فتح قائمة "حفظ باسم" إن لم تكن تعمل عىل ملف محفوظ بالفعل. لن تضطر لتحديد وجهة الحفظ أو اسم الملف إن كنت تعمل عىل تحرير مستند محفوظ بالفعل.

انقر عىل خيار "حفظ" أو "حفظ باسم ."يؤدي النقر عىل خيار "حفظ" إىل فتح قائمة "حفظ باسم" إن لم تكن تعمل عىل ملف محفوظ بالفعل. لن تضطر لتحديد وجهة الحفظ أو اسم الملف إن كنت تعمل عىل تحرير مستند محفوظ بالفعل.

حدد مُجلد حفظ الملف من نافذة "حفظ باسم ."من الأماكن الشائعة لحفظ ٍ<br>وُ المستندات: "جهاز الكمبيوتر" أو "وان درايف"،كما يمكنك النقر عىل زر "تصفح" وتحديد أي مُجلد آخر على جهاز الكمبيوتر. ٍ<br>وُ

ستحتاج لتحديد مجلد فرعي (سطح المكتب مثلًا) في حالة اختيار "جهاز الكمبيوتر ا حديد مجلد فرعي (سطح المكتب مثلا) في حالة اختيار "جهاز الكمبيوتر "